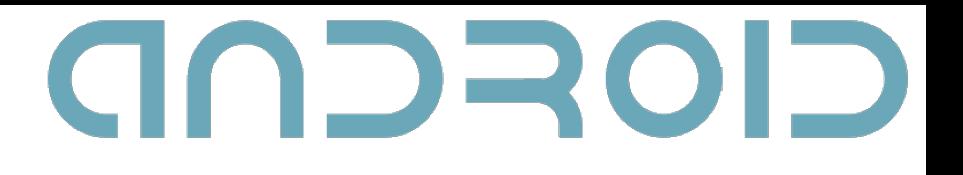

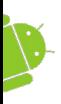

### Intents, Intent Filters, Broadcast Receivers

Miroslav Mironov

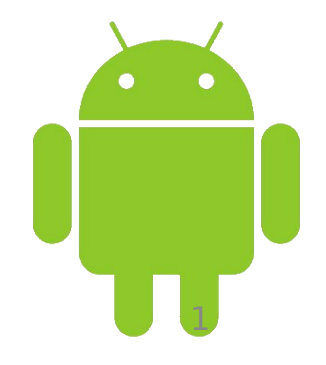

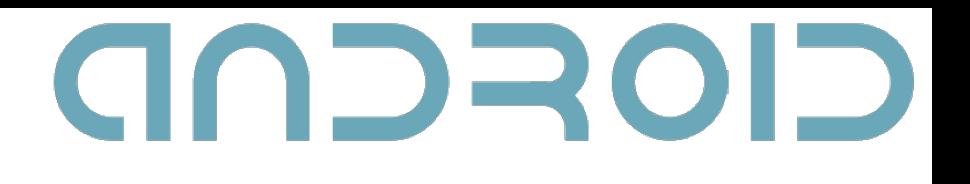

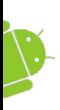

## Previously on Android OS Programming

- Views.
- Activities.
- Services.

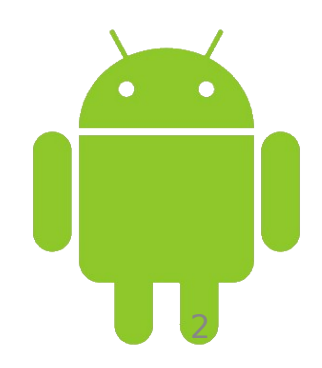

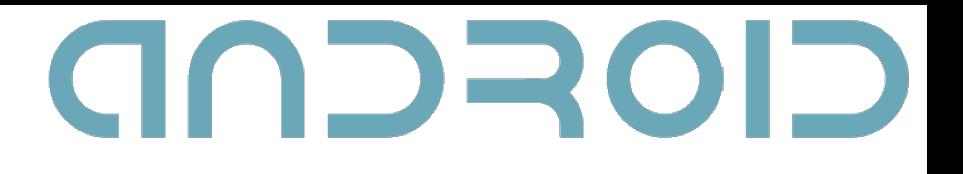

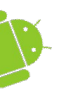

#### Intents

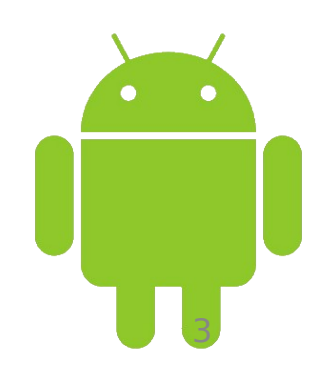

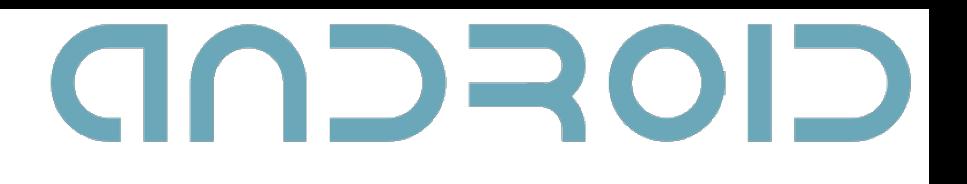

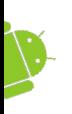

### What are intents?

- A message-passing mechanism.
- Used to start application components.
- Used to broadcast messages across the system.

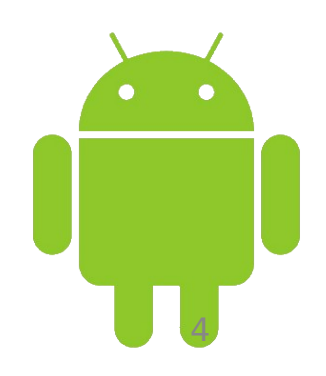

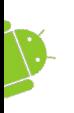

# Using intents to launch activities

#### Explicitly starting a new activity

Intent i = new Intent(MainActivity.this, SignUpActivity.class);

startActivity(i);

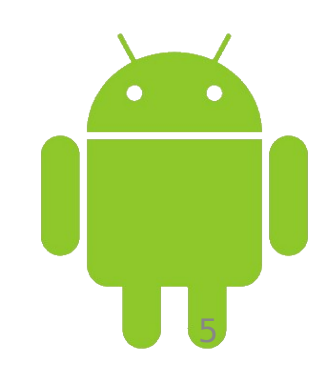

**CIOFCND** 

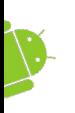

# Using intents to launch activities

- Implicitly starting a new activity
- Intent  $i = new$ Intent("com.fmi.androidcourse .SIGN\_UP");

startActivity(i);

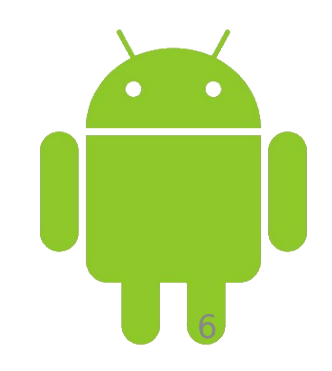

GOSCOD

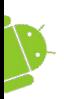

## Launching Sub-Activities

- A **request code**, necessary for a later identification of the sub-Activity that has returned a result.
- private static final int **CODE** = 1;

Uri uri =

Uri.parse("content://contacts/people");

Intent i = new Intent(Intent.ACTION\_PICK, uri

startActivityForResult(i, **CODE**);

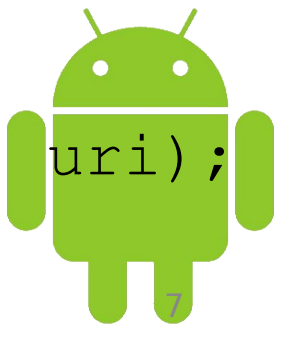

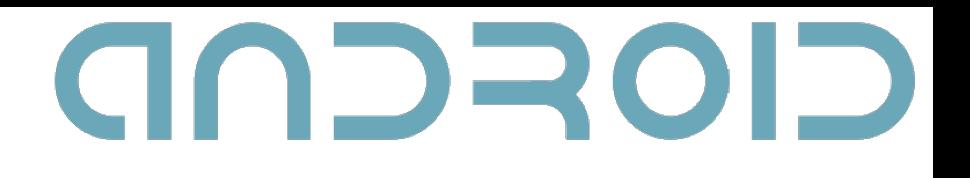

8

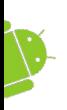

## Returning results

Intent **result** = new Intent(null); result.putExtra("userSelected", user); setResult(**RESULT\_OK**, result); finish();

- **result code** Activity.RESULT\_OK, Activity.RESULT CANCELED, a user-defined integer starting at Activity.RESULT\_FIRST\_USER.
- **result** an intent to store data and extras.

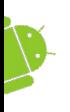

# Handling Sub-Activity Results

GOSSOD

- When a sub-Activity closes, its parent Activity's onActivityResult event handler is fired.
- public void onActivityResult( int requestCode, int resultCode, Intent data);

9

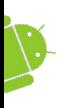

# Handling Sub-Activity Results

GOSCOD

switch (requestCode) {

case SHOW ACTIVITY ONE :

 if (resultCode == RESULT\_OK) { Bundle  $b = data.getExtras()$ ; String un = b.getStringExtra("username"); }

break;

...

case SHOW ACTIVITY TWO :

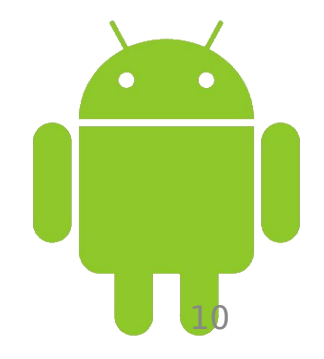

- **ACTION\_WEB\_SEARCH**
- **ACTION\_VIEW**
- **ACTION\_PICK**
- **ACTION\_DIAL**
- **ACTION\_DELETE**
- **ACTION\_ANSWER**

## Native Android Actions

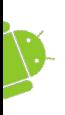

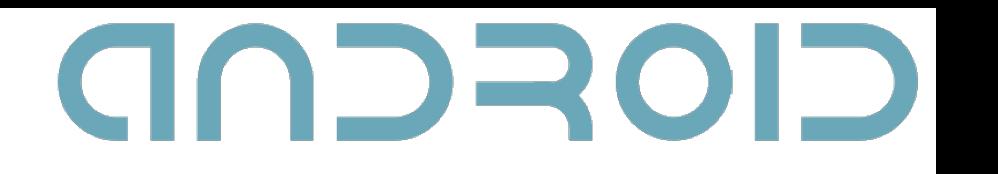

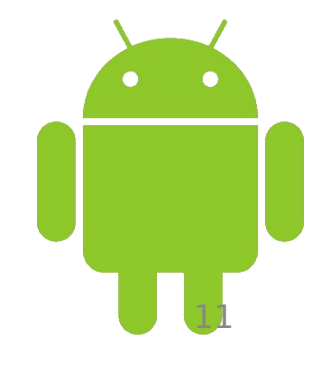

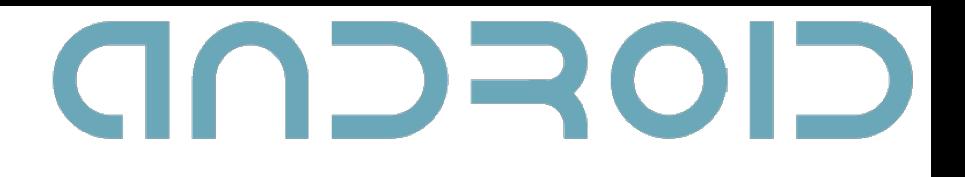

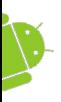

### Intent Filters

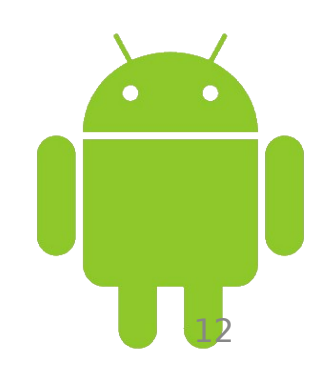

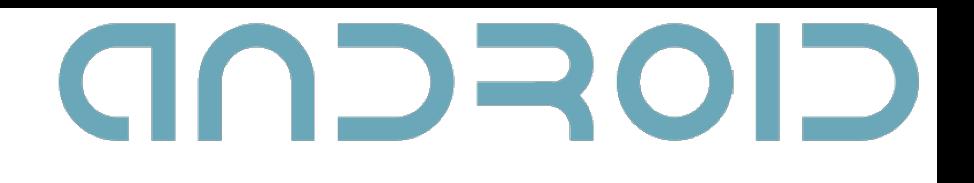

13

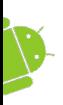

#### Intent Filters

- Used to register Activities, Services and Broadcast Receivers as being capable of performing an action on a particular kind of data.
- To register a component, use the intent-filter tag in the component's manifest node.

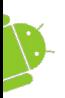

#### The <intent-filter> tag

<action

**android:name**="com.fmi.androidcourse.SIGN\_UP"  $/$ 

• **android:name** – a unique string, identifying the action being served. Best practice is to use the package naming conventions in Java.

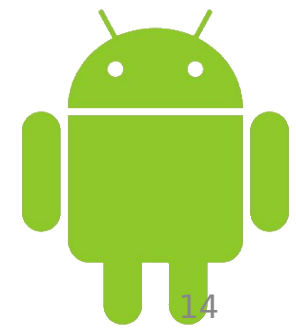

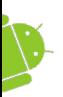

#### The <intent-filter> tag

<category

**android:name**="android.intent.category.DEFAULT"  $/$ 

• **android:name** – specifies under which circumstances the action should be serviced. Some categories are: BROWSABLE, DEFAULT, GADGET, HOME, LAUNCHER

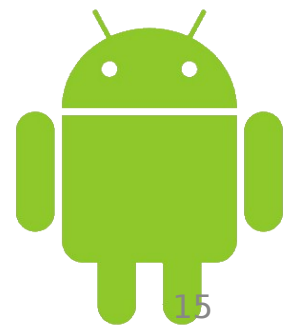

16

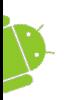

#### The <intent-filter> tag

- The **data** tag specifies matches for data a component can act on.
- <data *attribute*="..." /> where *attribute* might be one of the following: android: host, android:path, android:port, android:scheme, android:mimetype

17

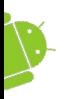

#### onNewIntent(Intent intent);

- Called for activities with launch mode set to "singleTop" when the activity is started again.
- intent the intent that re-launched the activity.
- Use setIntent (intent) to update the original intent that started the activity.

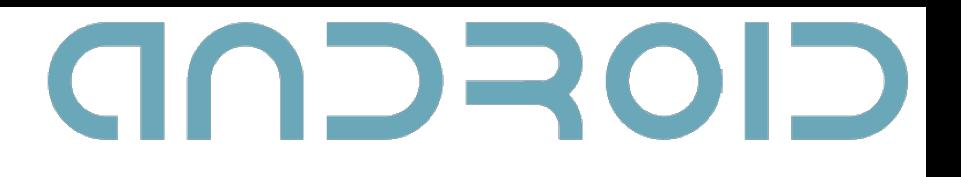

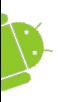

#### Now, a demo...

#### The demo can be found on the course Moodle web page.

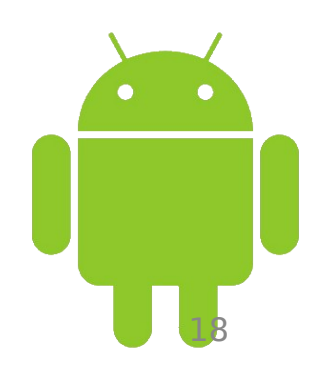

19

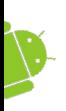

### Intent Resolution

- The best intent filter match possible is found by the following process:
- 1. Android makes a list of all intent filters available in the installed packages.
- 2. The intent filters that do not match the action and the category of the intent being resolved, are removed from the list.

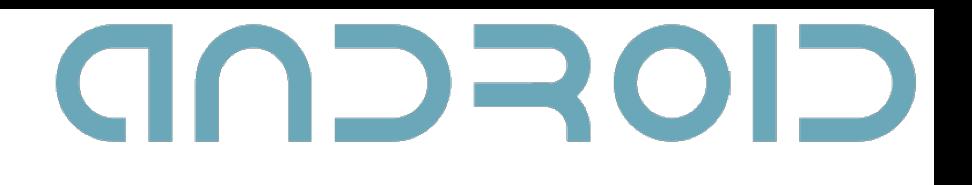

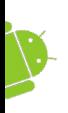

#### Intent Resolution

- 3. Each part of the intent's data URI is compared to the intent filter's data tag. Any mismatches will remove the intent filter from the list.
- 20 4. If more than one component is resolved, then they are ordered by priority and the component with highest priority is returned.

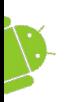

# Passing on Responsibility

• Pass responsibility for action handling to the next best matching application component.

Intent  $i = q$ etIntent(); if (condition) { startNextMatchingActivity(i); }

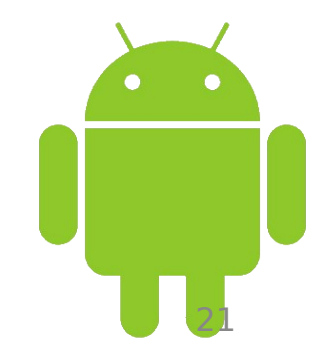

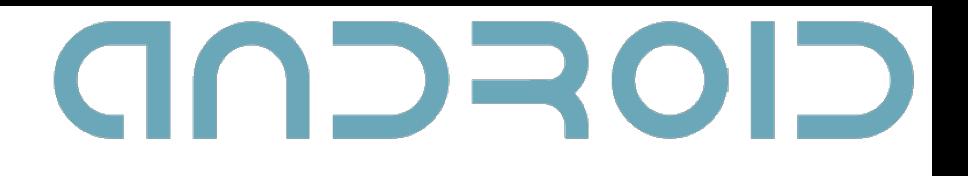

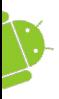

#### Broadcast Receivers

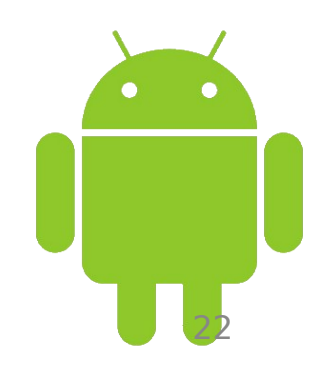

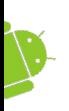

#### Broadcast Intents

- Notify listeners for system or application events.
- Help make your application more open.
- Can be listened for to react to system changes and application events.

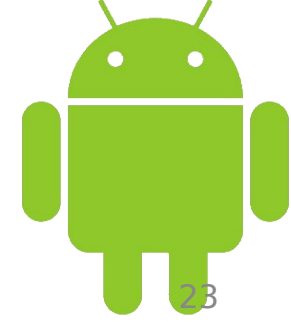

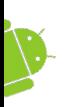

## Broadcasting Events

- 1. Construct the intent you want to broadcast (set the action, data, category and extras).
- 2. Send it using the **sendBroadcast** method.

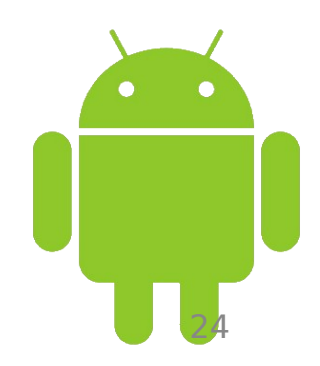

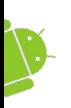

### Broadcast Receivers

- Listen for broadcast intents.
- Need to be registered either in code or within the application manifest.
- Extend the **BroadcastReceiver** class.
- Override the **onReceive** event.

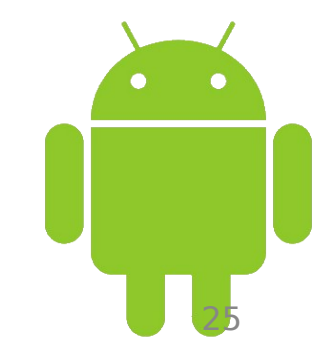

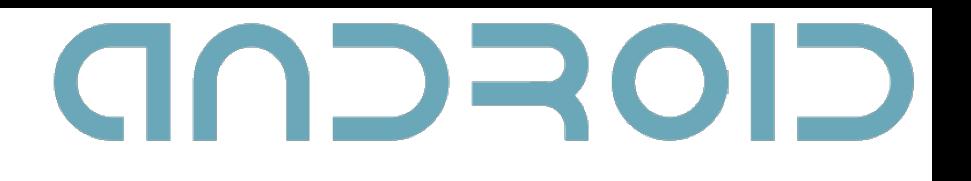

26

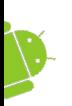

#### The **onReceive** event

- Executes when a broadcast intent matching the intent filter for the receiver turns up.
- Must complete within **10** seconds. Sometimes this limit mistakenly thought to be 5 seconds.

## GOSCOD Native Android Broadcast Actions

- **ACTION\_CAMERA\_BUTTON**
- **ACTION\_DATE\_CHANGED**
- **ACTION\_TIME\_CHANGED**

• **ACTION\_SCREEN\_OFF (ON)**

• **ACTION\_GTALK\_SERVICE\_CONNECTED**

• **ACTION\_MEDIA\_MOUNTED (UNMOUNTED)**

27

- 
- 
- 

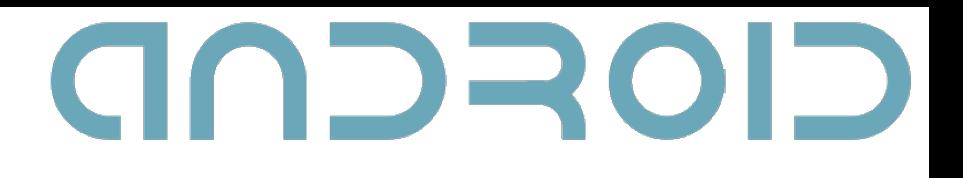

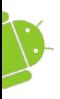

#### Broadcast receivers in practice...

The demo can be found on the course Moodle web page.

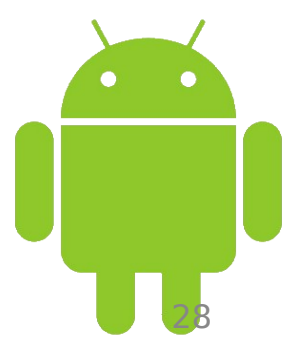

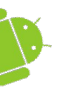

#### Time for your questions ? ? ?

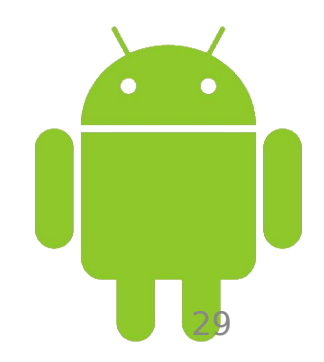